#### $P$  H  $\mid$  X

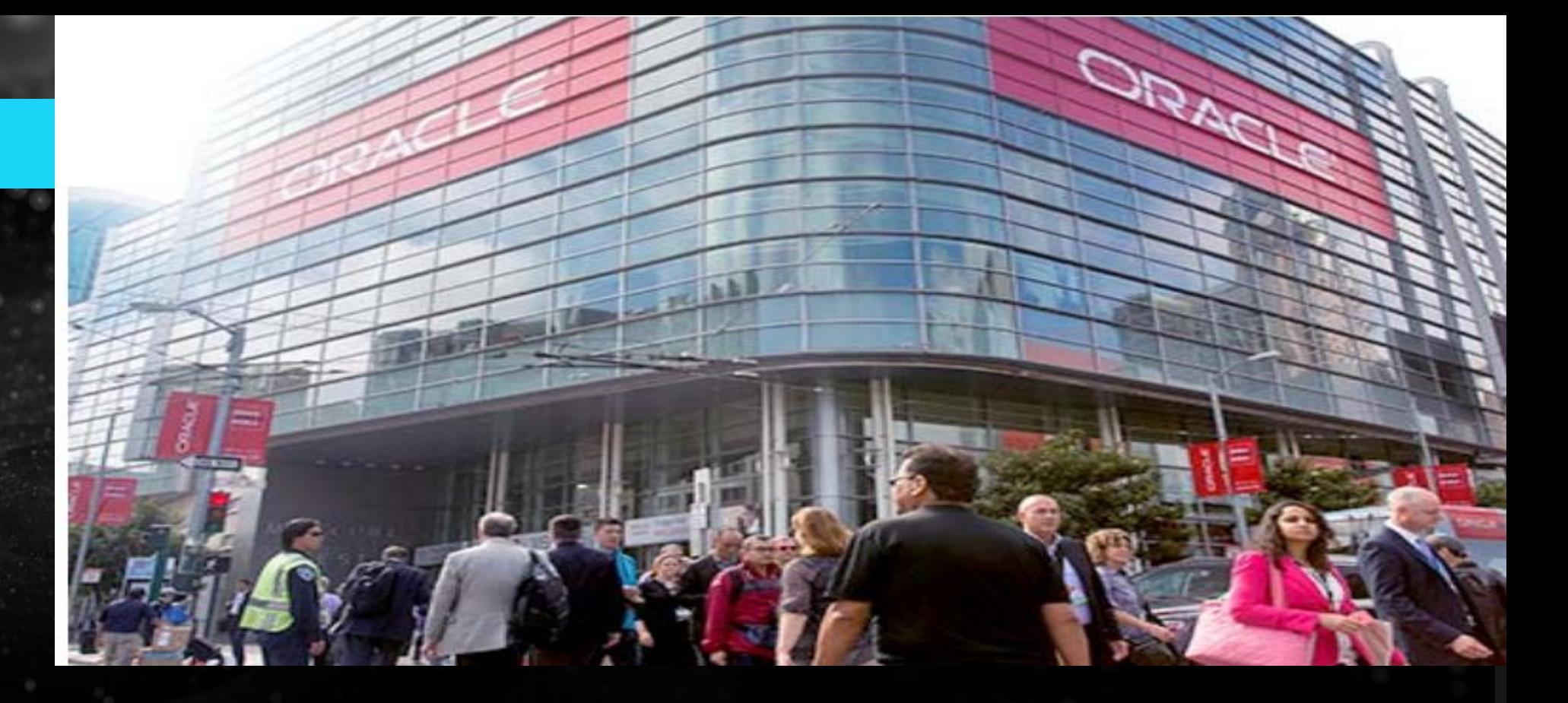

# LINUX/UNIX TOOIS For Oracle DBAs (SUN5694)<br>Tim Gorman | Sr Technical Manager | Delphix Professional Services<br>© 2017 Delphix. All Righth Reserved. Private and Confidential.

Tim Gorman | Sr Technical Manager | Delphix Professional Services

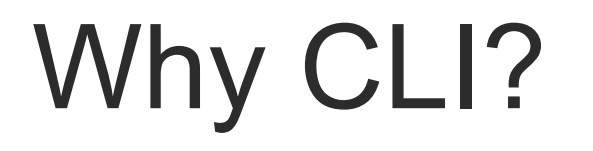

There are great graphical tools like Enterprise Manager, SQL Developer, TOAD, etc out there.

Why do **command-line interfaces** (CLI's) persist?

- 1. Functionality not yet supported in the graphical user interface (GUI)
- 2. Need to reproduce for vendor support in the native OS
- 3. Automation and scripting
- 4. I still drive stick-shift in my car, too

### UNIX/Linux system-level diagnostics

- CPU and Memory
- Process
- Network
- Traces
- Other useful UNIX diagnostic utilities
- Support recommended diagnostic tools
- A great source of living technical information

- CPU utilization: *sar -u*
	- %usr, %sys, %idle
	- %nice (Linux), %wio (Solaris)
- CPU run queue report: *sar -q*
	- Runq-sz
	- plist-sz and load averages (Linux) also
- Context switching activity: *sar -w*
	- cswch/s (Linux) or pswch/s (Solaris)
- Virtual memory swapping: *sar -W* (Linux) or *sar -w* (Solaris)
	- swpin/s, swpot/s
- Virtual memory paging: *sar -B* (Linux) or *sar -p* (Solaris)
	- pgpgin/s, pgpgot/s (Linux)
	- pgin/s, ppgin/s (Solaris)

#### \$ **sar -u 5 5**

**Linux** 2.6.32-431.el6.x86 64 (xyz.acme.com) 02/25/2015 x86 64

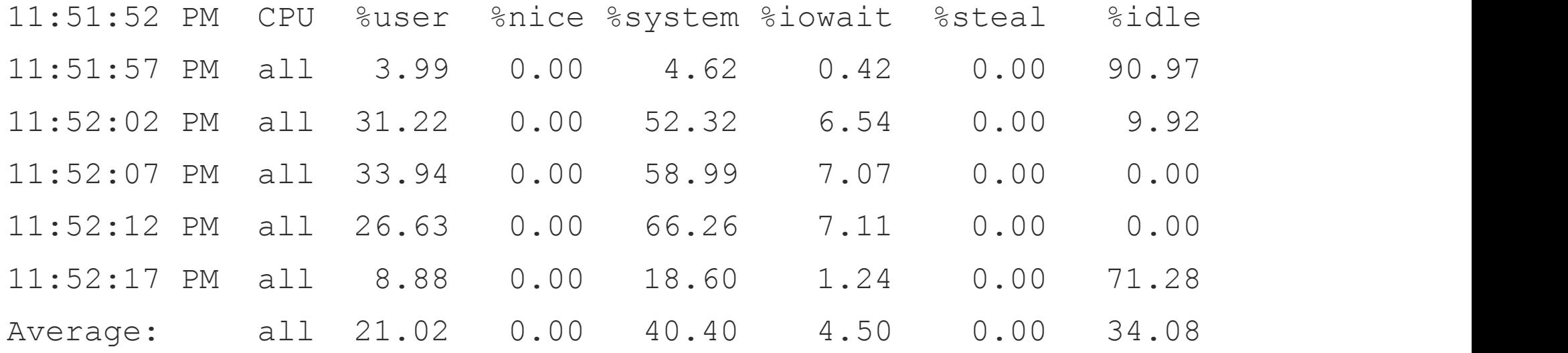

#### \$ **sar –u 5 5**

**SunOS** xyz.acme.com 5.11 dlpx-4.0.1.0 i86pc 03/02/2015

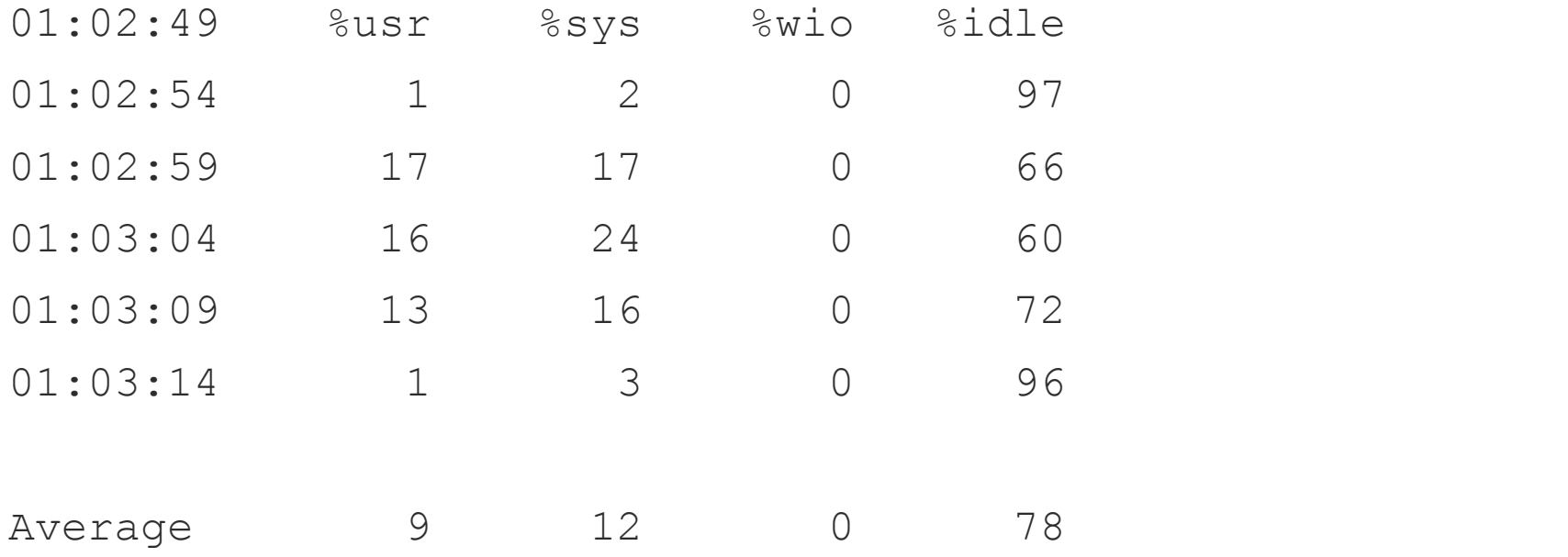

#### \$ **sar -p 5 5**

**SunOS** db.xyz.com 5.8 Generic\_108528-04 sun4u 04/12/15

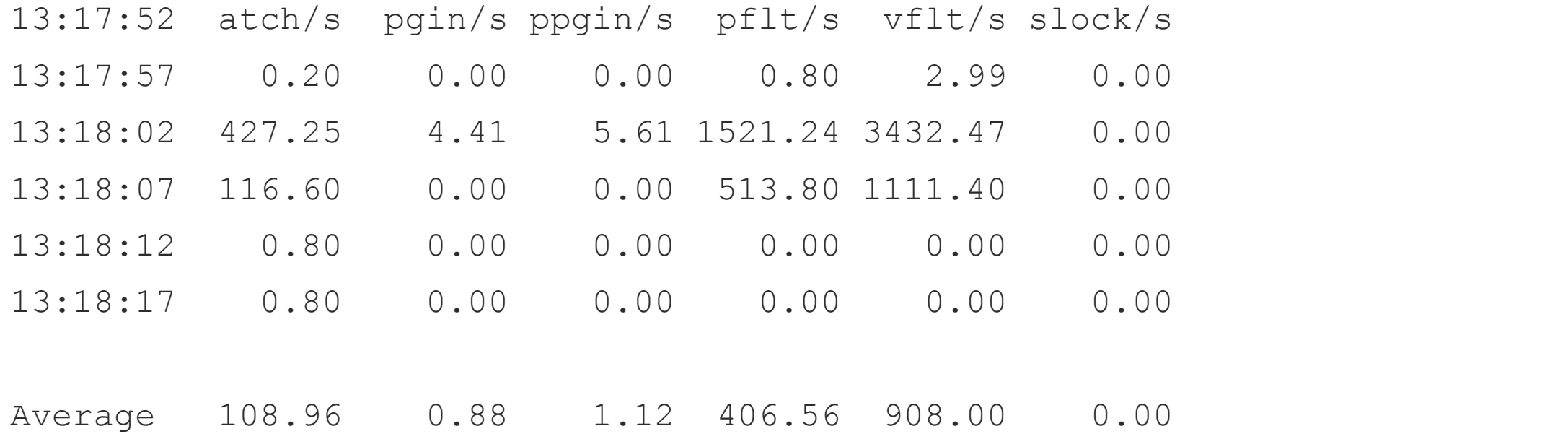

#### \$ **sar -q 5 5**

Linux 2.4.7-10smp (linux.bvha.net) 04/12/2015

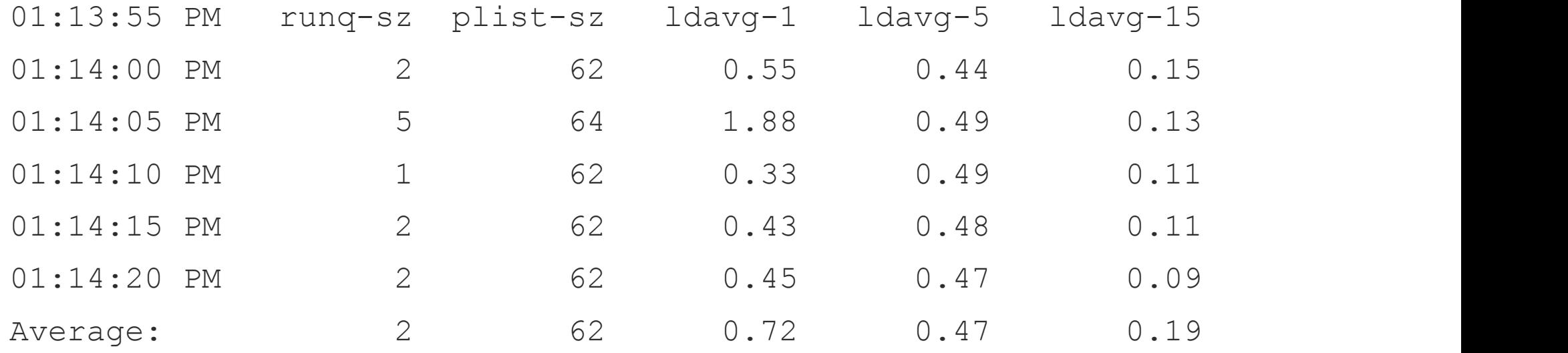

#### *sadc* and *sadf* utilities

- *sadc* is the back-end system activity data collector utility behind *sar*
	- Collects specified system data at configured intervals
	- Saves data to specified binary files
- *sadf* is the system activity data formatter which can be used to either report on data collected by *sadc*/*sar* or output it to be consumed by other programs like awk, MS-Excel, etc
	- Options for translating and displaying dates, numbers, text
	- Output to plain text or XML

#### *mpstat* utility

• Per-processor CPU statistics

#### \$ **mpstat 5 5**

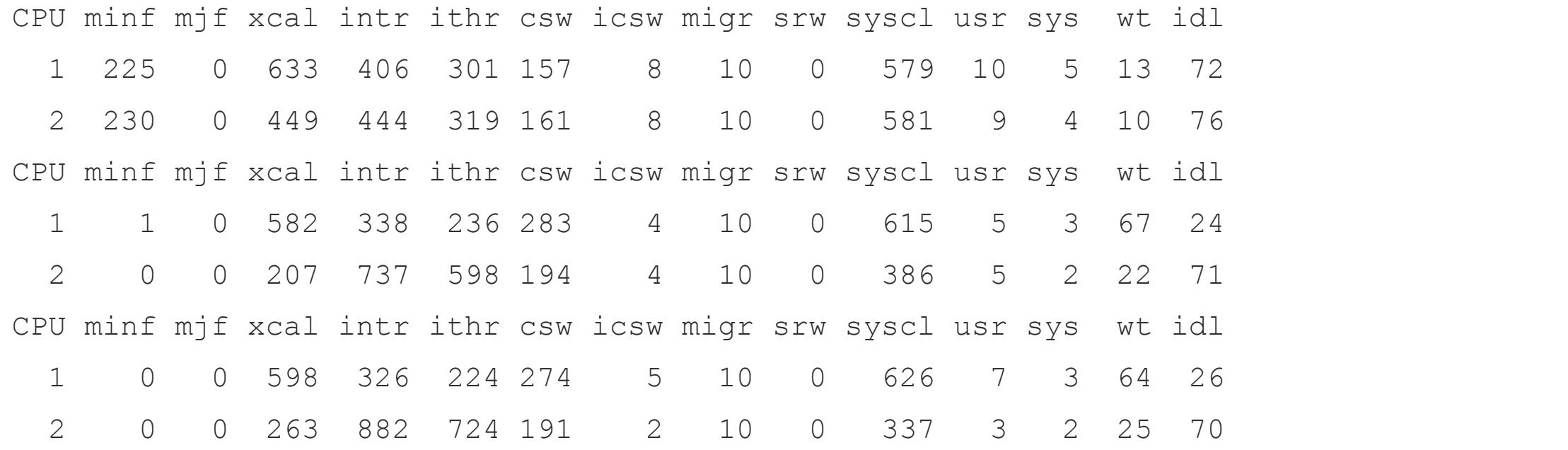

#### *vmstat* utility

• Virtual memory statistics (SunOS)

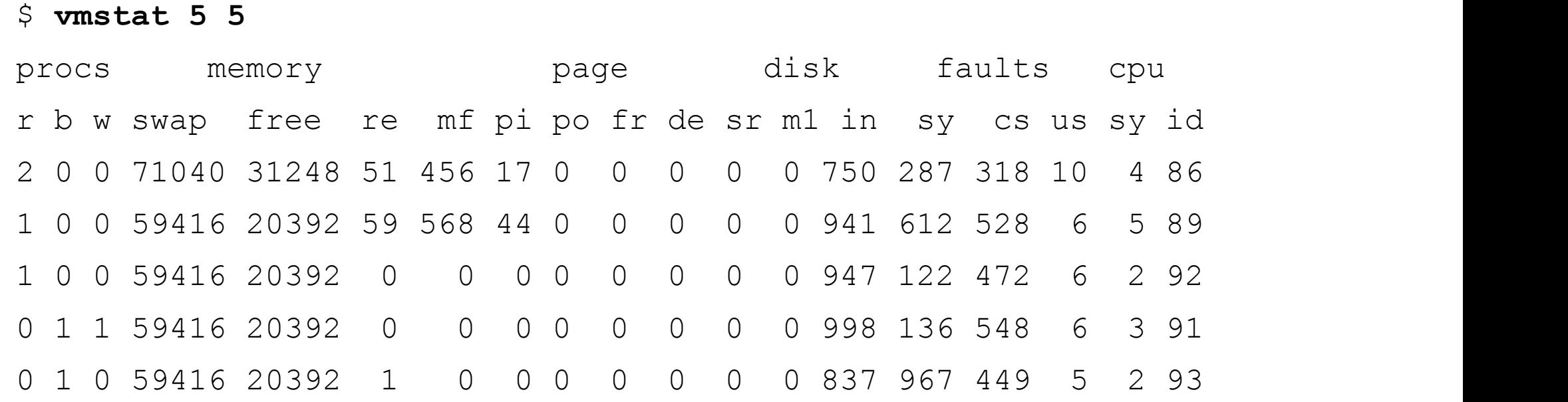

#### *uptime* and *w* utilities

- *uptime* displays current time and up-time
	- Also displays the average number of processes in run-queue over the past 1 minute, 5 minutes, and 15 minutes (a.k.a. load average)

#### \$ **uptime**

1:36pm, up 396 days, 21:36, 2 users, load avg: 0.31,0.28,0.28

• *w* displays same info plus info about logged-in UNIX users \$ **w**

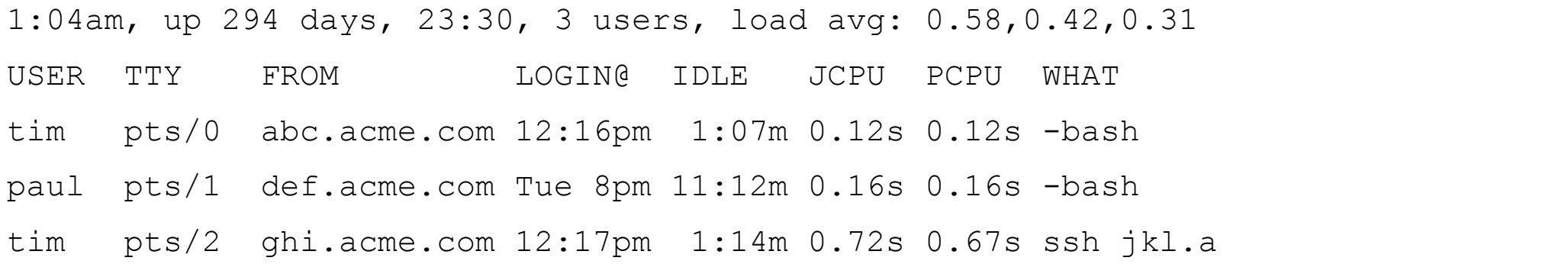

- Display (show) *interprocess communication* (IPC) data structures or resources
	- Shared memory
		- Use for Oracle's *System Global Area* (SGA)
	- Semaphores
		- Used by Oracle's *foreground* (i.e. user connections) and *background* (i.e. SMON, PMON, etc) *server processes*
		- Provide mutual-exclusion synchronization for concurrent multi-user processing
	- Message queues
		- **Not used by Oracle**
		- Typically used by *transaction processing monitors* (TPMs) such as Tuxedo, IBM CICS and Encina, NCR Top End, etc…
- UNIX *ipcrm* utility
	- Used to *remove* IPC structures displayed with *ipcs*

- Oracle initialization parameters affecting IPC resource usage
	- Shared memory
		- SGA\_TARGET, SGA\_MAX\_SIZE
		- MEMORY TARGET, MEMORY\_MAX\_SIZE
		- DB\_CACHE\_SIZE, DB\_\*\_CACHE\_SIZE,
		- SHARED POOL SIZE, LARGE POOL SIZE, STREAMS POOL SIZE
		- LOG\_BUFFER
	- Semaphores
		- PROCESSES

\$ **ipcs –mb** *(SunOS)*

IPC status from /dev/kmem as of Sat Mar 23 14:02:26 2015 T ID KEY MODE OWNER GROUP SEGSZ Shared Memory:

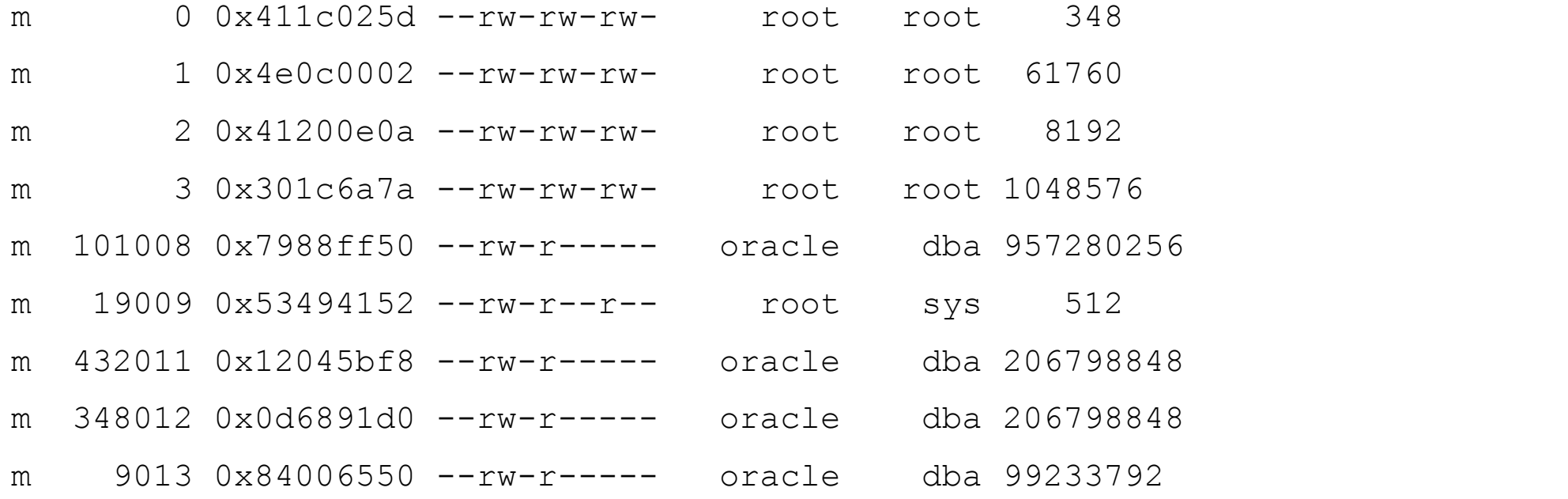

\$ **ipcs –sb** *(SunOS)*

IPC status from /dev/kmem as of Sat Mar 23 14:04:25 2015

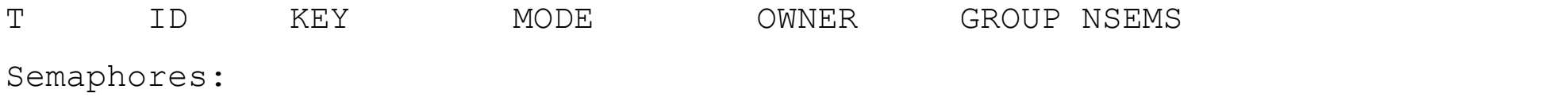

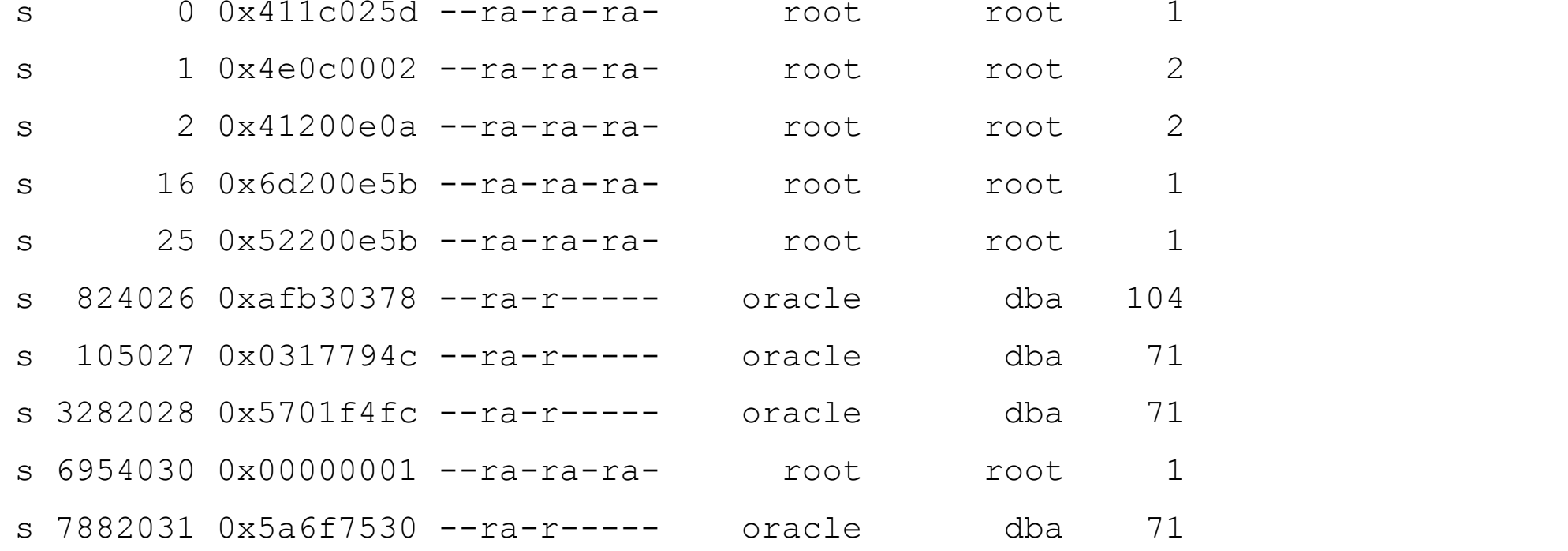

### Oracle *sysresv* utility

- \$ **cd \$ORACLE\_HOME/bin**
- \$ **echo \$ORACLE\_SID**

ebsprd1

\$ **./sysresv**

IPC Resources for ORACLE\_SID "ebsprd1" :

Shared Memory:

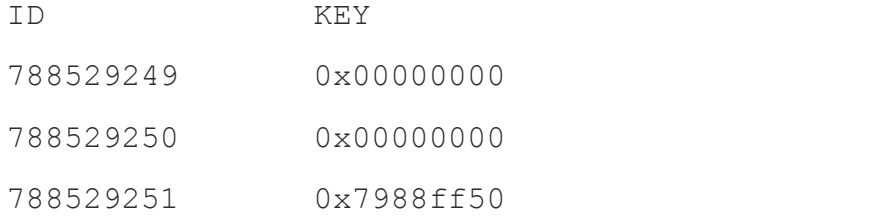

#### Semaphores:

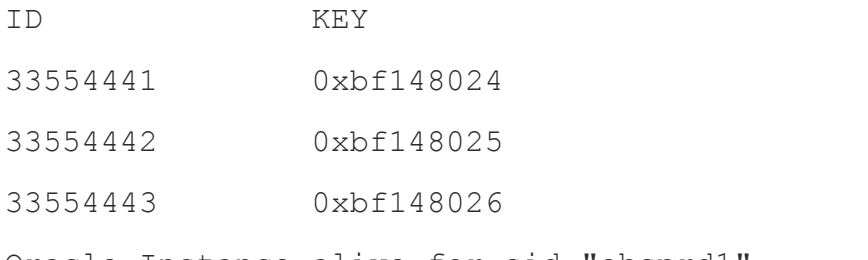

Oracle Instance alive for sid "ebsprd1"

### Process diagnostics

- top
	- Display "top" resource-consuming processes and totals
- ps
	- Process status
- pmap
	- Process memory mapping display
- fuser, lsof
	- File and file-system usage displays
- jstat
	- Java virtual machine (JVM) memory usage displays

#### *top* utility

System: xyz.acme.com Sat Mar 23 12:03:24 2015 Load averages: 2.64, 2.63, 2.47 284 processes: 248 sleeping, 36 running CPU LOAD USER NICE SYS IDLE BLOCK SWAIT INTR SSYS 0 2.40 84.2% 0.0% 6.9% 8.9% 0.0% 0.0% 0.0% 0.0% 1 2.63 75.2% 0.0% 6.9% 17.8% 0.0% 0.0% 0.0% 0.0% 2 3.03 81.2% 0.0% 5.0% 13.9% 0.0% 0.0% 0.0% 0.0% 3 2.51 78.2% 0.0% 5.9% 15.8% 0.0% 0.0% 0.0% 0.0% --- ---- ----- ----- ----- ----- ----- ----- ----- ---- avg 2.64 80.2% 0.0% 5.9% 13.9% 0.0% 0.0% 0.0% 0.0% Mem: 1459956K (1286788K) real, 724328K (175844K) virtual, 56900K free CPU TTY PID USERNAME PRI NI SIZE RES STATE TIME %WCPU %CPU COMM 0 pts/tb 22509 tgorman 240 20 1788K 880K run 3:39 16.55 16.52 bcp 2 pts/tb 22515 tgorman 152 20 6788K 5652K run 2:57 14.01 13.99 sqll 2 pts/th 22890 tgorman 236 20 716K 316K run 0:52 11.44 11.42 dump

3 ? 22712 oracle 154 20 9344K 1904K sleep 1:38 11.34 11.32 orac

• SysV version (most variants)

\$ ps -eaf

• BSD version (MacOSX)

% ps -aux

• Posix XPG3/4 (X/Open Portability Guide v3/4)

# ps –eo *opt[,opt…]*

- Provides info about individual processes
	- Status, PID, PPID, user, command text and parameters
	- Cumulative and recent CPU usage
	- Memory (virtual, resident)

- An easy *home-grown* "top" command
- \$ **ps –eaf | sort –n +3 | tail**

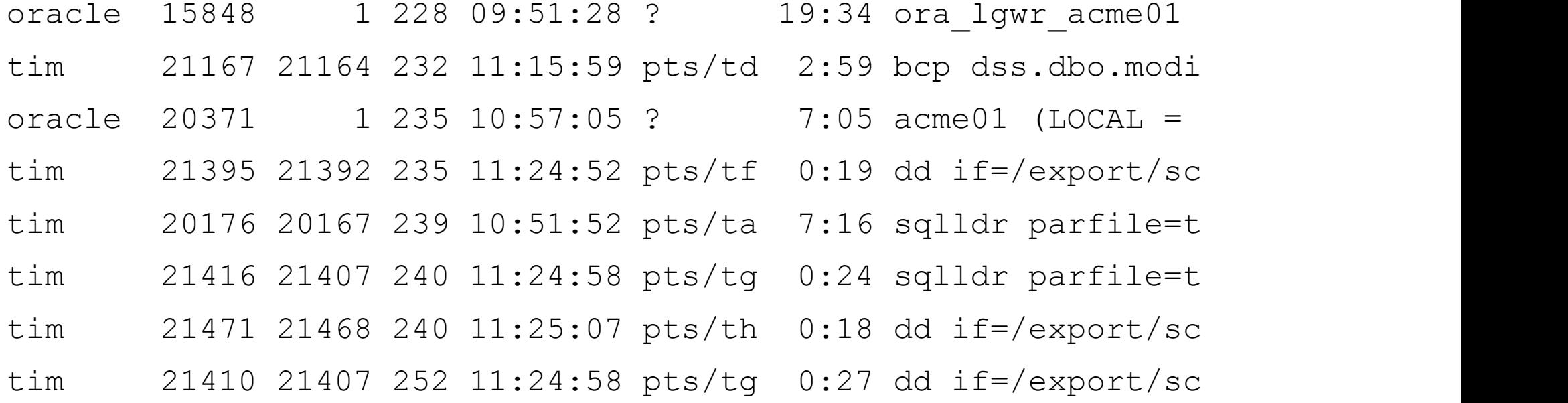

- Another *home-grown* "top" command
	- Also displays memory consumption in Kbytes

\$ **ps -eo user,pid,pcpu,vsz,rss,comm | sort -n +2 | tail**

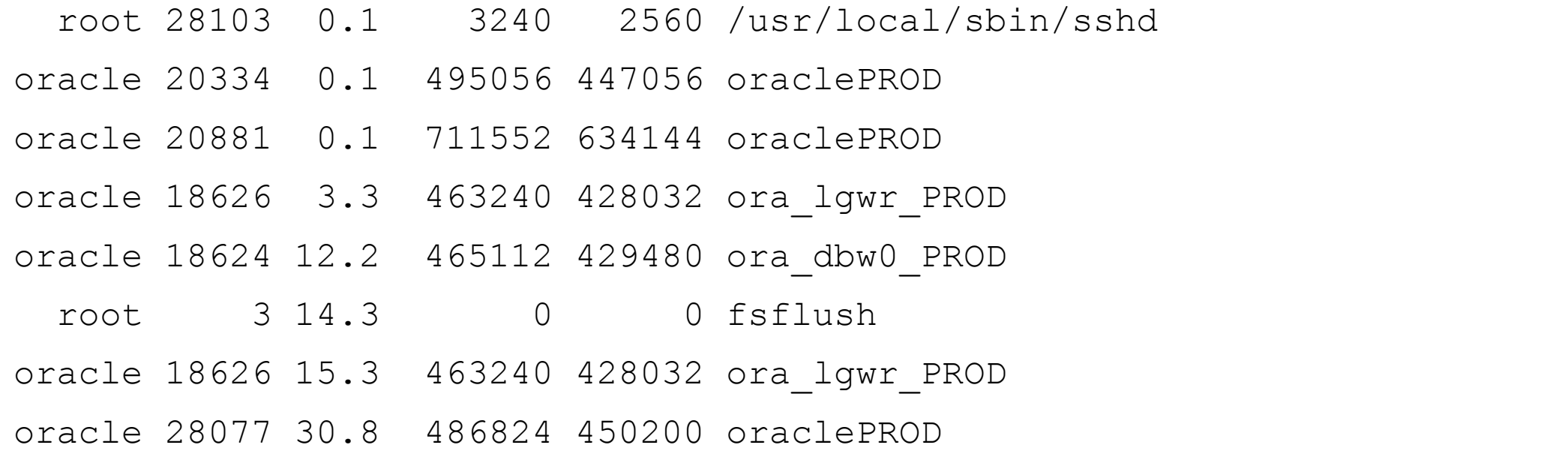

• Displaying environment variable values within a process

#### \$ **ps -eaf | grep tns**

oracle 5614 1 0 Sep16 ? 00:00:04 /u01/app/oracle/product/11.2.0/db\_1/bin/tnslsnr LISTENER -inherit

oracle 19415 19380 0 18:27 pts/0 00:00:00 grep tns

\$ **ps eww 5614**

PID TTY STAT TIME COMMAND

5614 ? Ssl 0:04 /u01/app/oracle/product/11.2.0/db 1/bin/tnslsnr LISTENER -inherit HOSTNAME=prod1 SHELL=/bin/bash TERM=linux HISTSIZE=1000 USER=oracle ORACLE\_SID=prod1 ORACLE\_BASE=/u01/app/oracle PATH=/u01/app/oracle/product/11.2.07db 1/bin:/usr/local/bin:/bin:/usr/bin PWD=/home/ora11202 LANG=en\_US.UTF-8 HOME=/home/oracle TNS\_ADMIN=/dba/oracle/network LOGNAME=oracle ORACLE\_HOME=/u01/app/oracle/product/11.2.0/db\_1  $=$ /u01 $\overline{7}$ app/oracle/product/11.2.0/db 1/bin/lsnrctl

### CPU/memory diagnostics

- Use *top* and/or *ps* to identify process activitiy in UNIX/Linux
	- By current CPU activity
	- By total CPU time consumed
	- By time started
	- By process name
	- By UNIX account
	- By process hierarchy
		- *parent* processes, *child* processes, etc.

### *pmap* utility

- Shared memory sections
	- *Text* memory sections
		- Executable file image (i.e. *oracle*)
		- Shared (dynamically-linked) libraries
	- *SHM* memory sections
		- System Global Area (SGA)
			- SGA\_TARGET, SGA\_MAX\_SIZE
		- Session/user global area (UGA) for **shared servers**:
			- DB\_FILES, OPEN\_CURSORS, OPEN\_LINKS, SESSION CACHED CURSORS

#### *pmap*/*svmon* utilities

- Private process memory sections
	- *Stack* memory sections
		- Process stack, assigned by the OS
	- *Heap* memory sections:
		- Session/user global area (UGA) for **dedicated servers**:
			- DB FILES, OPEN CURSORS, OPEN LINKS, SESSION CACHED CURSORS
		- Process global area (PGA):
			- PGA AGGREGATE TARGET, PGA AGGREGATE LIMIT
			- SORT\_AREA\_SIZE, HASH\_AREA\_SIZE, BITMAP\_MERGE\_AREA\_SIZE, CREATE\_BITMAP\_AREA\_SIZE
			- Read buffers in SQL\*Loader

#### *pmap*/*svmon* utilities

\$ **pmap -x 18373**

18373: oraclePROD (DESCRIPTION=(LOCAL=no))

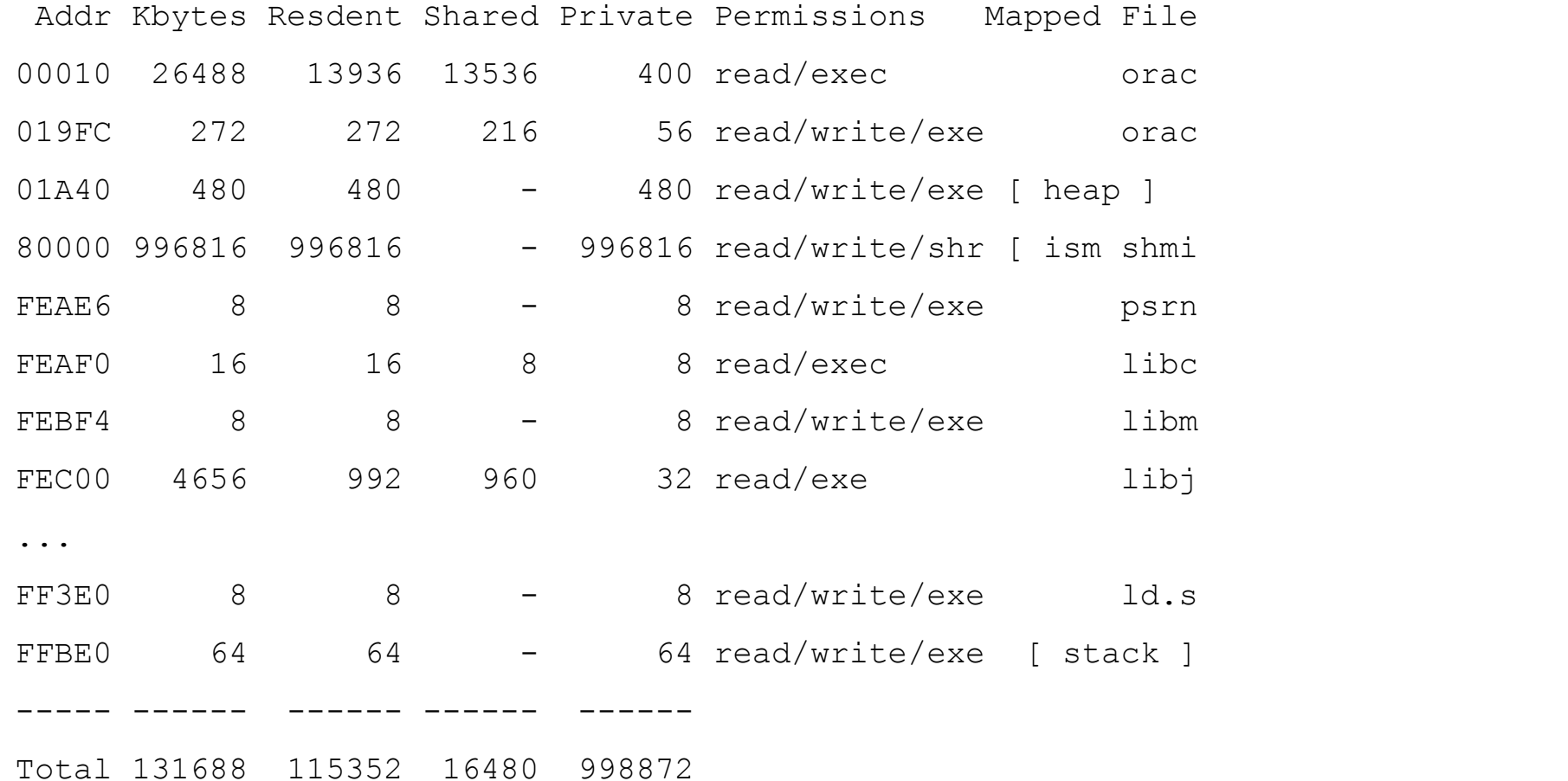

• Displays list of UNIX processes with file handles

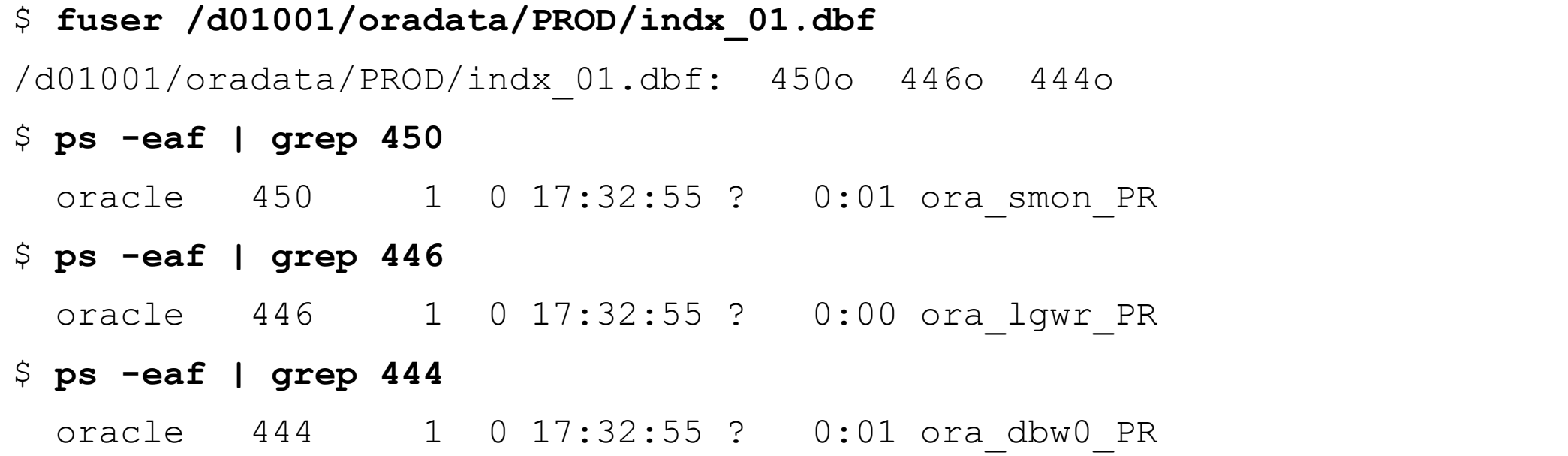

• Displays list of UNIX processes using file-system

\$ **df -k**

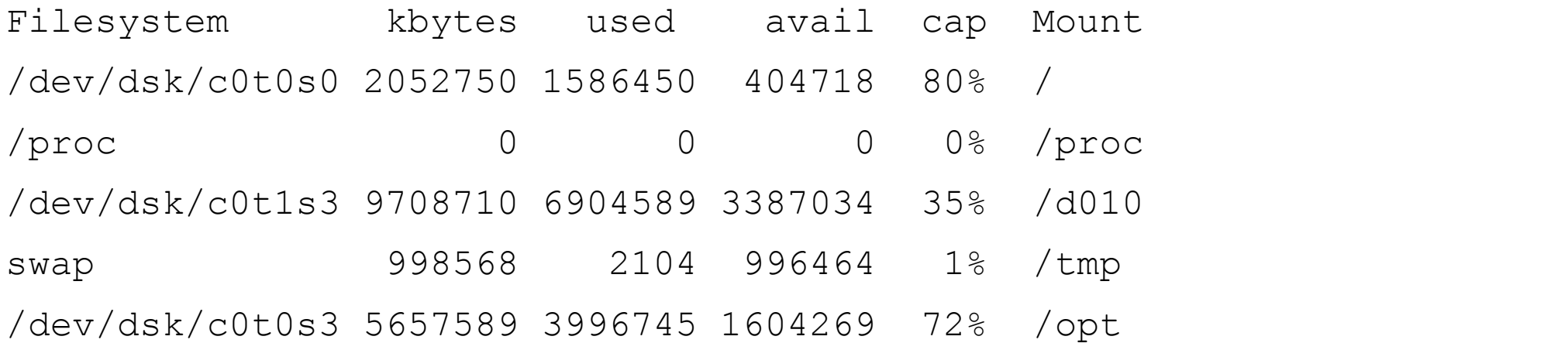

#### \$ **fuser /dev/dsk/c0t1s3**

/dev/dsk/c0t1s3: 727ctm 725ctm 723ctm 722tm 720ctom 633tom 623tom 462o 458o 456o 454o 452o 450o 448o 446o 444o

• Displays list of UNIX processes using file-system

\$ **df -k**

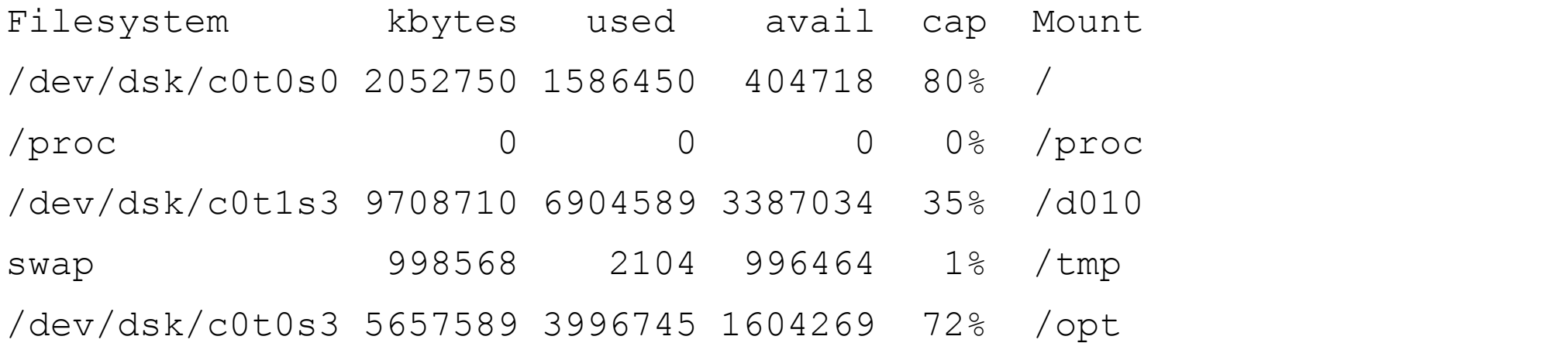

#### \$ **fuser /dev/dsk/c0t1s3**

/dev/dsk/c0t1s3: 727ctm 725ctm 723ctm 722tm 720ctom 633tom 623tom 462o 458o 456o 454o 452o 450o 448o 446o 444o

• Displays list of UNIX processes using file-system

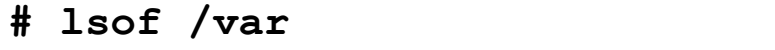

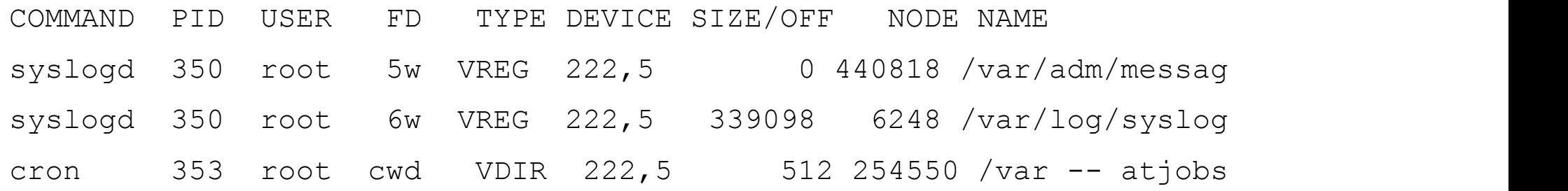

### *jstat* utility

- Displays memory usage within JVM
	- Understanding Java Garbage Collection
		- http://www.cubrid.org/blog/dev-platform/understanding-java-garbage-collection/
	- How to Monitor Java Garbage Collection
		- http://www.cubrid.org/blog/dev-platform/how-to-monitor-java-garbage-collection/

## *jstat* utility

- In a JVM, objects are allocated and managed implicitly
	- Destroying objects that no longer in use is called "garbage collection"
	- Objects are classified as "young" (new) or "old" (persistent)
		- Some objects move from "young" to "old" , some do not
			- Young objects promote from Eden to Survivor
			- Old objects are either "Old" or "Permanent"
	- Cleaning up "young" objects is easy, cleaning up "old" objects can be difficult due to dependencies and inheritance chains
		- Cleaning up "old" objects can be known as "Stop The World" (STW) events, which mean halting all activity within the JVM until the operation is completed

## *jstat* utility

• Displays memory usage within JVM

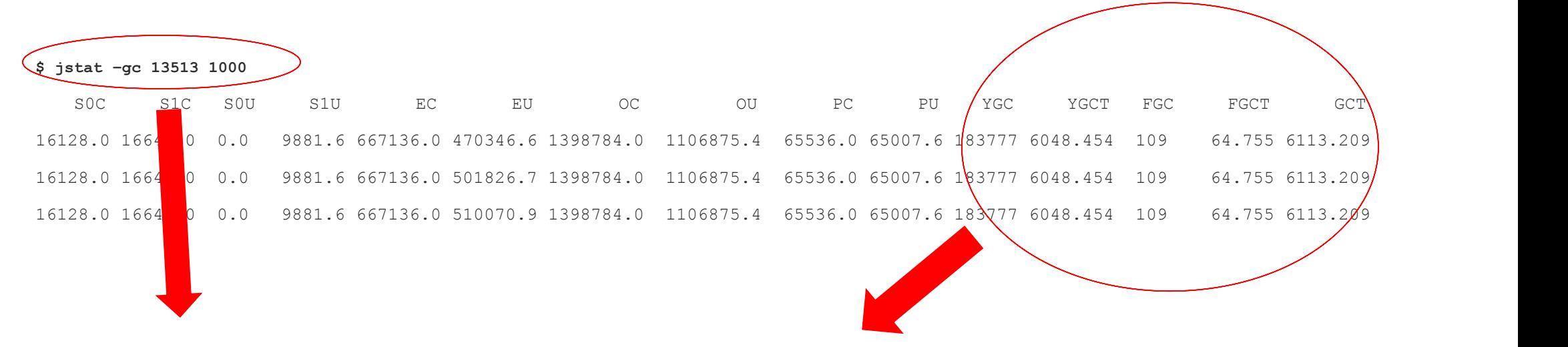

\$ **jstat –gc 13513 1000**

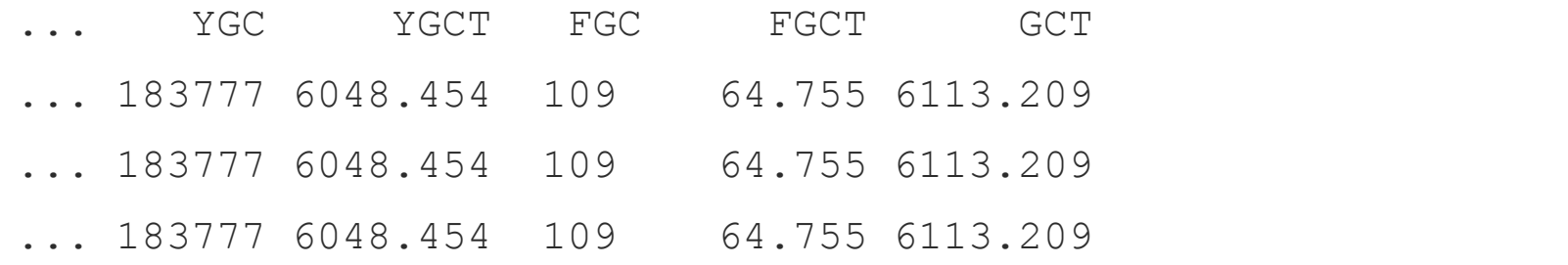

### Network diagnostics

- ifconfig
	- Configure/display network interfaces
- netstat
	- Display cumulative network statistics
- ping
	- Send ICMP echo packets to network hosts
- traceroute
	- Trace the route of ICMP echo packets to network hosts
- tcpdump/snoop, wireshark

### *ifconfig* utility

- Configures network interfaces
	- Configure new network interface: *ifconfig … create inet … up*
	- Display network interface status: *ifconfig -a*

#### \$ **ifconfig -a**

lo0: flags=0849<UP,LOOPBACK,RUNNING,MULTICAST,IPv4> mtu 8232 inet 127.0.0.1 netmask ff000000

hme0: flags=0843<UP,BROADCAST,RUNNING,MULTICAST,IPv4> mtu 1500 inet 10.8.2.10 netmask ffffffc0 broadcast 10.8.2.63

hme1: flags=0843<UP,BROADCAST,RUNNING,MULTICAST,IPv4> mtu 1500

inet 10.8.2.12 netmask ffffffc0 broadcast 10.8.2.63

hme2: flags=0843<UP,BROADCAST,RUNNING,MULTICAST,IPv4> mtu 1500 inet 192.168.2.18 netmask fffffff0 broadcast 192.168.2.55

### *netstat* utility

- Displays network connections, routing tables, interface statistics
	- Network connections (a.k.a. sockets): *netstat*
	- Cumulative networking statistics: *netstat -s*
	- Routing tables: *netstat -r*
	- STREAMS statistics (Solaris and AIX): *netstat -m*
- Verbose mode: add "-v" switch

### *netstat* utility

#### \$ **netstat**

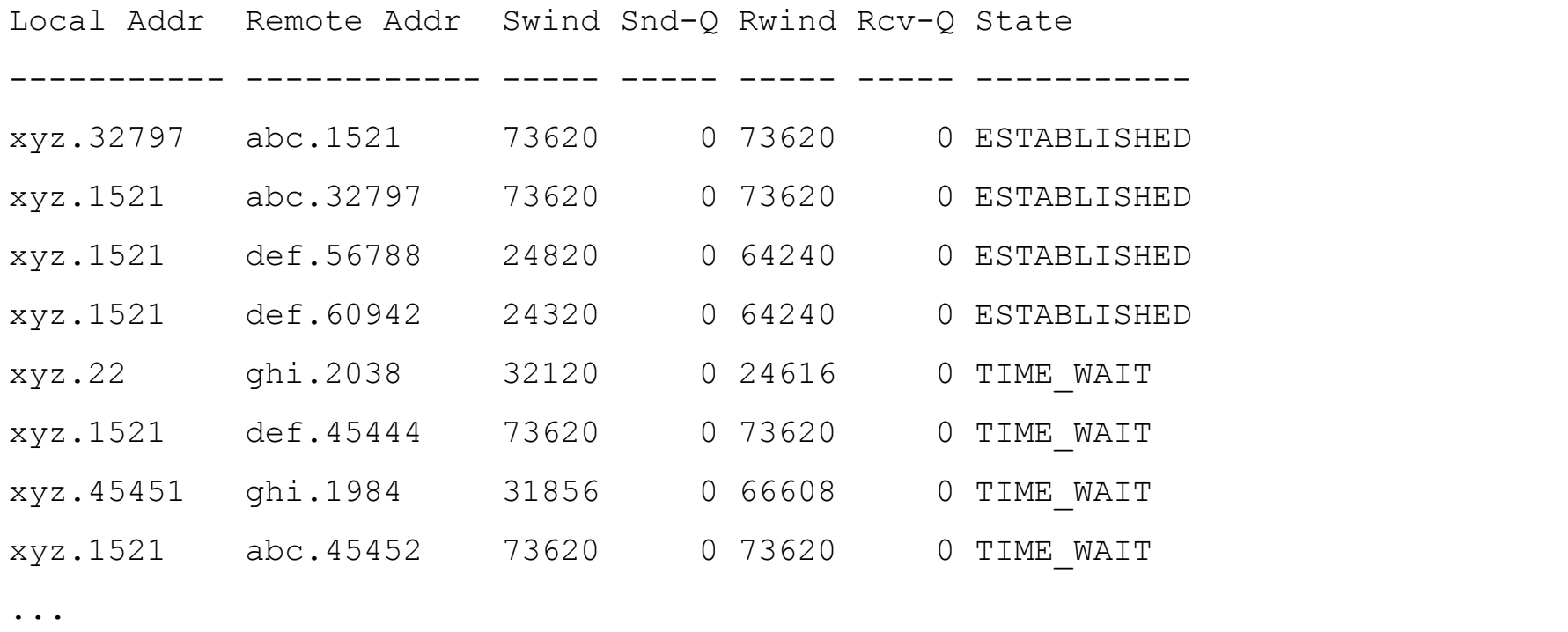

#### Active UNIX domain sockets

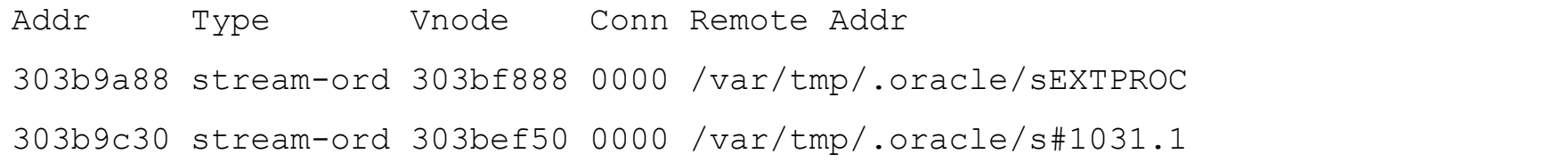

#### *netstat* utility

• Display network routing tables on the local host:

\$ **netstat -r**

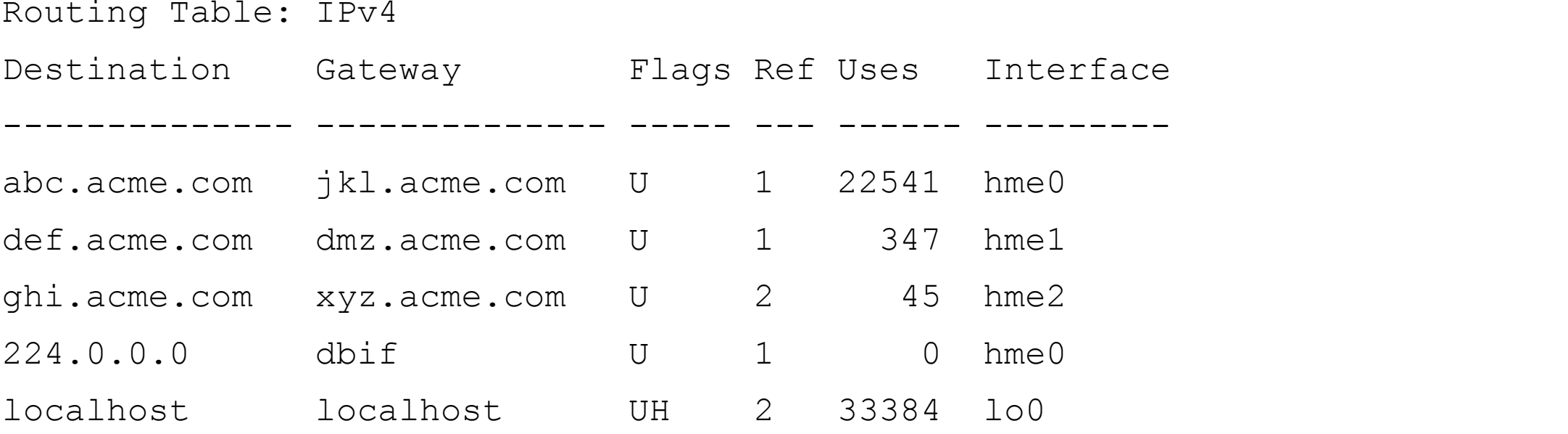

### *ping* utility

- Simple diagnostic test for network connectivity
	- Be aware that many network administrator block ICMP traffic for security reasons

#### \$ **ping -c 4 www.yahoo.com**

PING www.yahoo.akadns.net (66.218.71.84) from 216.183.97.53 : 56(84) bytes of data.

 bytes from w5.scd.yahoo.com (66.218.71.84): icmp\_seq=0 ttl=56 time=30.864 msec bytes from w5.scd.yahoo.com (66.218.71.84): icmp\_seq=1 ttl=56 time=24.241 msec bytes from w5.scd.yahoo.com (66.218.71.84): icmp\_seq=2 ttl=56 time=24.238 msec bytes from w5.scd.yahoo.com (66.218.71.84): icmp\_seq=3 ttl=56 time=24.232 msec

#### *traceroute* utility

• Display the route taken by ICMP packets to an IP host

#### \$ **traceroute www.yahoo.com**

Warning: www.yahoo.com has multiple addrs; using 66.218.70.49 traceroute to 66.218.70.49, 30 hops max, 38 byte packets

- 1 216.183.97.51 (216.183.97.51) 1.83 ms 0.29 ms 0.28 ms
- 2 xr05-1.xxx.net (217.189.96.5) 0.42 ms 0.32 ms 0.30 ms
- 3 POS2-3.ZZZ.NET (158.230.175.85) 1.06 ms 1.01 ms 0.97 ms
- 4 at-5-0.ZZZ.NET (152.63.91.126) 1.57 ms 1.61 ms 1.27 ms
- 5 so-7-0.ZZZ.NET (153.63.8.70) 11.13 ms 11.31 ms 11.04 ms

...

- 12 ge9-0.Level3.net (64.159.2.9) 27.72 ms 27.72 ms 27.74 ms
- 13 xz3-3.Level3.net (64.152.69.30) 33.16 ms 33.12 ms 33.05 ms
- 14 w18-ww.yahoo.com (66.218.70.49) 32.99 ms 33.05 ms 32.98 ms

#### *telnet* utility

• Originally used as a remote shell utility, now useful for checking TCP connectivity...

#### **\$ telnet prod.example.com 22**

```
Trying 10.43.17.57... Subset of the set of the set of the set of the set of the set of the set of the set of the set of the set of the set of the set of the set of the set of the set of the set of the set of the set of the
```

```
Connected to prod.example.com (10.43.17.57). \blacklozenge banner from telnet
```

```
Escape character is '^]'.  banner from telnet
```

```
telnet> quit
```
Connection closed.

- 
- 
- 
- SSH-2.0-OpenSSH 7.1 response from port listener
- **^]** user-entered escape

### *iPerf3* utility

- iPerf3 is a tool for active measurements of the maximum achievable bandwidth on IP networks
	- supports tuning of various parameters related to timing, buffers and protocols (TCP, UDP, SCTP with IPv4 and IPv6)
	- Home page https://iperf.fr/
- "iperf" executable must be installed on servers on both ends of network being measured

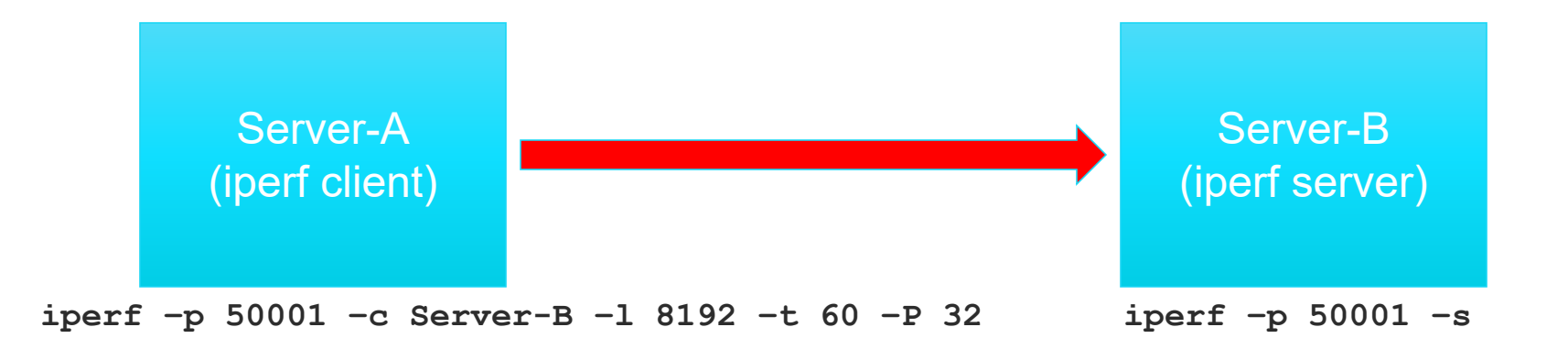

#### *tcpdump/snoop* utilities

- Dump/sniff traffic on a network
- \$ **tcpdump**

tcpdump: listening on hme0

17:01:12.147248 mail.acme.com.22 > 0-2pool82- 90.nas33.thornton1.co.us.da.qwest.net.49161: P 428278756:428278820(64) ack 1413349383 win 24624 <nop,nop,timestamp 157942572 1881953418> (DF) [tos 0x10]

17:01:12.344385 0-2pool82-90.nas33.thornton1.co.us.da.qwest.net.49161 > mail.acme.com.22: . ack 64 win 32832 <nop,nop,timestamp 1881953418 157942561> (DF) [tos 0x10]

17:01:13.143542 mail.acme.com.22 > 0-2pool82- 90.nas33.thornton1.co.us.da.qwest.net.49161: P 64:480(416) ack 1 win 24624 <nop,nop,timestamp 157942672 1881953418> (DF) [tos 0x10]

#### *wireshark* utility

• Wireshark (http://wireshark.org) is a network protocol analyzer

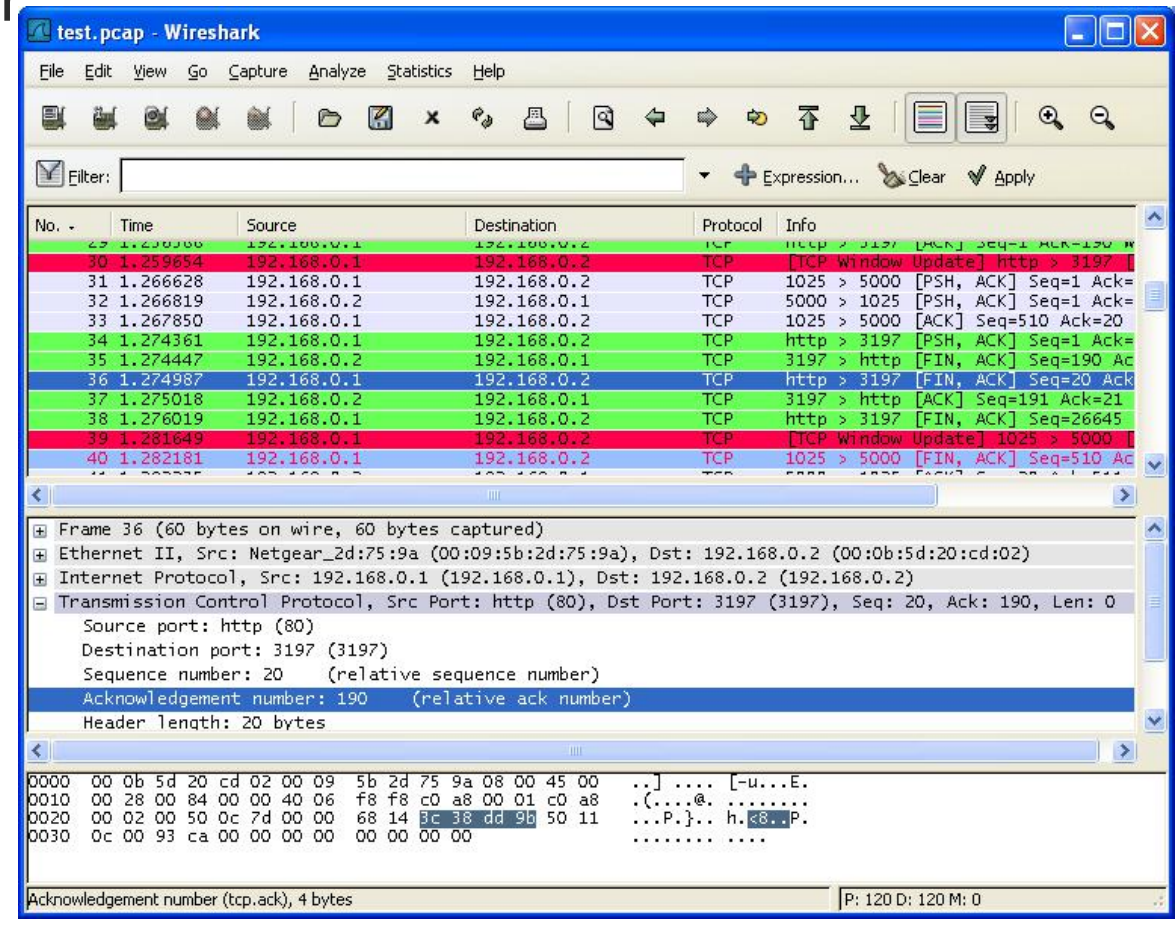

#### Trace utilities

- Different utilities on different platforms
	- *truss*
		- Solaris, AIX
	- *tusc*
		- HP-UX
	- *strace*
		- Linux
- Attach to *or* run a process and then trace:
	- UNIX *system calls* executed
	- Signals received
	- Machine faults incurred
	- (optional) entry/exit trace of *user level* function calls

#### *truss* utility

- Output from *truss* on Solaris10
	- Oracle PMON process

```
semop(196608, 0xFFBEE7F4, 1) (sleeping...)
   Received signal #14, SIGALRM, in semop() [caught]
semop(196608, 0xFFBEE7F4, 1) Err#91 ERESTART
signocmask(SIG BLOCK, 0xFFBEE320, 0x00000000 = 0signocmask(SIG UNDER, 0xFFBEE320, 0x0000000) = 0getcontext(0xFFBEE0E0)
setcontext(0xFFBEE0E0)
signocmask(SIG BLOCK, 0xFFBEE5FC, 0x00000000 = 0setitimer(TTIMER_REL, 0xFFBEE584, 0x00000000 = 0sigprocmask(SIG_UNBLOCK, 0xFFBEE5FC, 0x00000000) = 0
getcontext(0xFFBEE4E8)
signocmask(SIG BLOCK, 0xFFBEE5FC, 0x00000000 = 0
```
#### *strace* utility

- Output from *strace* on Red Hat Enterprise Linux (RHEL)
	- Oracle server process using SQL Trace

```
15:26:02.348478 gettimeofday({1003530362, 348525}, NULL) = 0
```

```
15:26:02.348564 gettimeofday({1003530362, 348588}, NULL) = 0
```

```
15:26:02.348659 pread(409,
```

```
"\6\2\0\0\240\27\200\0\325\227\7\0\0\0\2\0\0\0\0\0\1\0\7\0_\f\0\0\210I\7\0\0\0\24P\
  2\6\3\0\30/\200\0\0\0\0\0\0\0\0\0\0\0\0\0\0\0\0\0\0\0\0\0\0\0\0\0\0\0\0\0\0\0\0\
  0\0\0\0\0\0\0\0\0\0\0\0\0\0\0\0\0\0\1\236\0\0\0N\1\354\3R\6R\6\0\0\236\0\1\0\2\0
  \3\0\4\0\5\0"...,
```

```
8192, 12386304) = 8192
```

```
15:26:02.348995 gettimeofday({1003530362, 349035}, NULL) = 0
```

```
15:26:02.349174 gettimeofday({1003530362, 349209}, NULL) = 0
```

```
15:26:02.349260 write(6, "WAIT #1: nam=\'db file sequential read\' ela= 0 p1=2
  p2=6048 p3=1", 63)
```
### *DTrace* utility

- Performance analysis and troubleshooting tool (http://dtrace.org)
- Not just user-level software (i.e. applications, databases and webservers)
	- also OS kernel and device drivers
	- provides a language, (i.e. "D") for writing DTrace scripts and one-liners
- Terrific case-study of I/O performance analysis using DTrace
	- https://blogs.oracle.com/BestPerf/entry/i\_o\_analysis\_using\_dtrace

# **dtrace -n 'proc:::exec-success{printf("%d %s",timestamp,curpsinfo->pr\_psargs);}'** dtrace: description 'proc:::exec-success ' matched 1 probe CPU ID FUNCTION:NAME 1 797 exec\_common:exec-success 21935388676181394 man ls 0 797 exec common:exec-success 21935388840101743 sh -c cd /usr/share/man; tbl /usr/sha 1 797 exec\_common:exec-success 21935388858652639 col –x 0 797 exec common:exec-success 21935388863714971 neqn /usr/share/lib/pub/eqnchar -0 797 exec common:exec-success 21935388867119787 tbl /usr/share/man/man1/ls.1 1 797 exec\_common:exec-success 21935388881310626 nroff -u0 -Tlp -man –

### Other useful utilities

- strings
	- Display text strings within a binary file
- file
	- Display the type of file
- dd
	- Copy (and optionally convert) data
- od
	- Octal dump (also dumps hex, decimal, and char)

## *strings* utility

- \$ **strings oracle | more**
- ksmpgf\_
- word
- ksmmpd\_
- skgm\_cx
- ksmskgmctx\_
- skgmrhandle \*
- ksmrealm\_
- kgsmp \*
- ksmgpp\_
- ksmpy
- ksmpgh\_
- struct ksmug \*

### *file* utility

#### \$ **file \$ORACLE\_HOME/bin/oracle**

oracle: ELF 32-bit MSB executable SPARC Version 1, dynamically linked, not stripped

#### \$ **file oramem.sh**

oramem.sh: executable /bin/ksh script

## *dd* utility

- The *dd* utility is useful for moving data:
	- Between files
		- From an *offset* within a file to an *offset* within a file
	- From files to devices and vice-versa
		- Devices could be tape, disk, network, etc…
	- Converting data
		- ASCII => EBCDIC and vice-versa
		- Big-endian => little-endian (a.k.a. *swab* operation) and vice-versa

#### *od* utility

\$ **dd if=system01.dbf bs=8k skip=100 count=1 2> /dev/null | \ > od -x**

 0602 0000 0040 0064 1c7d 0e89 0000 0106 bdbc 0000 0200 0000 0000 0027 1c7d 0e85 0000 fd78 0002 0200 0000 0000 0000 0000 0000 0000 0000 0000 0000 0000 0000 0000 0000 0000 0003 0055 0000 63b2 0100 11c1 1499 0100 2001 0000 1c7d 0e89 0000 8002 0000 0000 000c 003c 1e9d 1e7d 0000 0000 0000 0000 0000 0000 0600 0000 1f60 0000 1f53 1f45 1f37 1f29 1f1b 1f0d 1eff 1ef1 1ec7 1ee3 1ed5 1e9d 0000 0000 0000 0000 0000 0000 0000 0000 0000 0000 0000 0000

### Support-recommended diagnostic tools

#### • Documented recommendations

http://docs.oracle.com/cd/E37670\_01/E37355/html/ol\_diag.html

• sosreport

http://docs.oracle.com/cd/E37670\_01/E37355/html/ol\_sosreport\_diag.html

Collects configuration and diagnostic information for Linux systems

• kdump

http://docs.oracle.com/cd/E37670\_01/E37355/html/ol\_kdump\_diag.html

Linux kernel crash-dump diagnostic tool

#### • OSWatcher Black Box (OSW or OSWbb)

http://docs.oracle.com/cd/E37670\_01/E37355/html/ol\_oswatcher\_diag.html

Collects and archives OS and network metrics that you can use to diagnose performance issues

- Records output from iostat, mpstat, netstat, vmstat, ps, and top
- Captures /proc/meminfo and /proc/slabinfo

#### ORACLE-L list

- Global email forum
	- Over 20 years old now and still going strong
	- Anyone can subscribe and listen
		- Must ask moderator for the right to post
- Subscribe via http://www.freelists.org/list/oracle-l
- Archives at http://www.freelists.org/archive/oracle-l/
	- All conversations back to Jan 2004 is archived and available for searching

**500+ Technical Experts Helping Peers Globally**

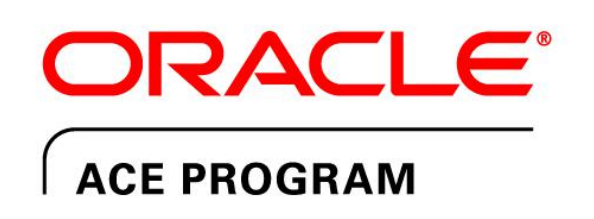

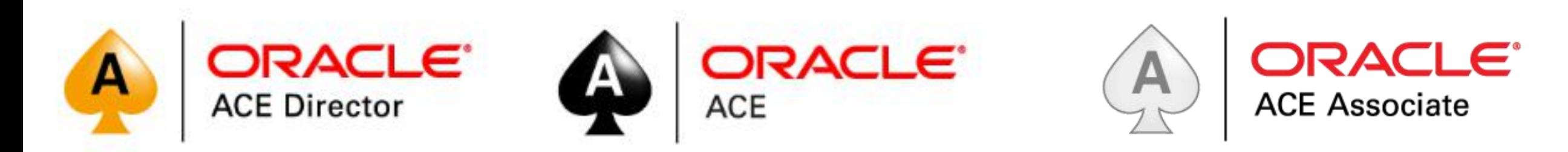

#### **3 Membership Tiers**

- Oracle ACE Director
- Oracle ACE
- Oracle ACE Associate

#### bit.ly/OracleACEProgram

#### **Connect:**

oracle-ace\_ww@oracle.com

Facebook.com/oracleaces

@oracleace

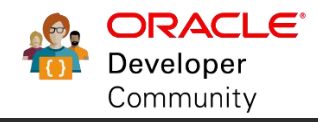

Nominate yourself or someone you know: **acenomination.oracle.com**

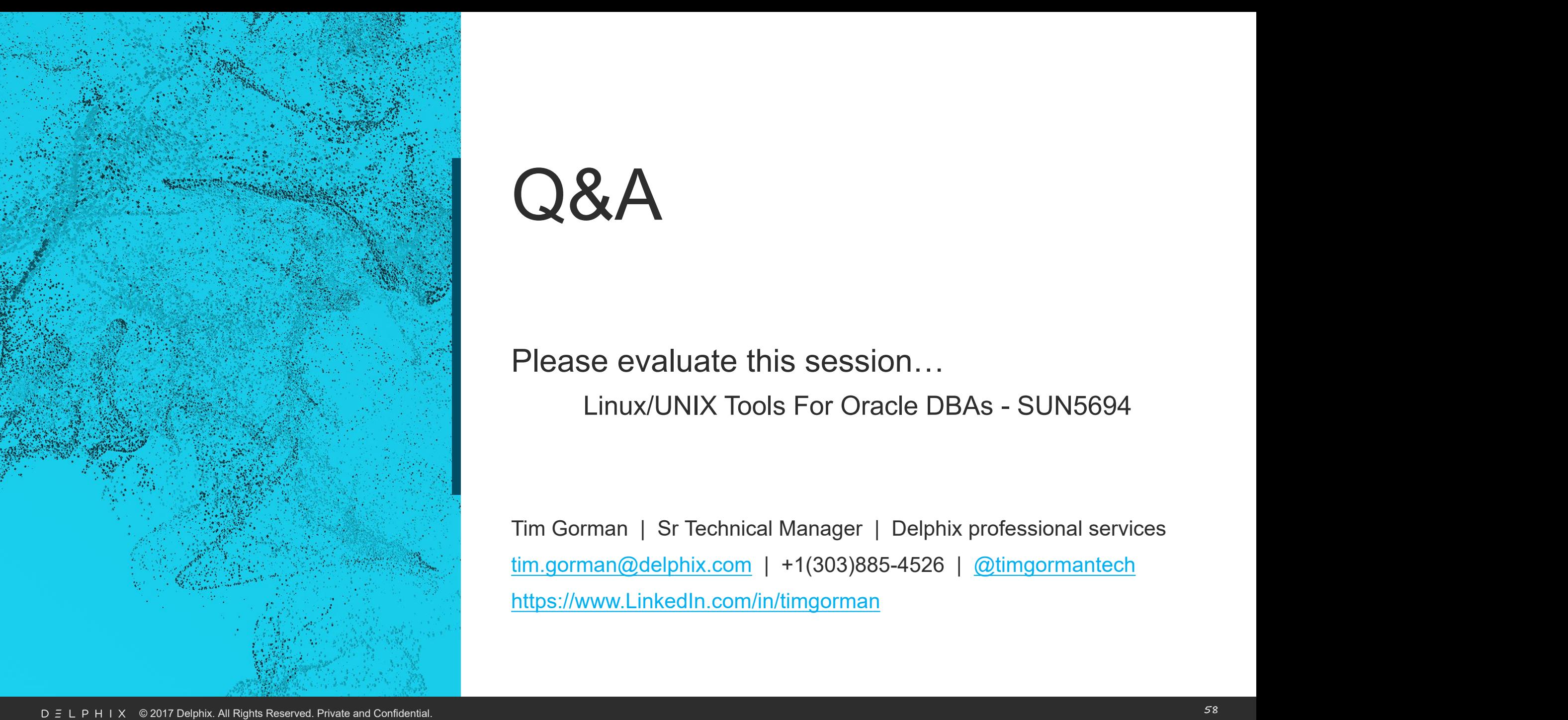

#### Please evaluate this session…

Linux/UNIX Tools For Oracle DBAs - SUN5694

Tim Gorman | Sr Technical Manager | Delphix professional services tim.gorman@delphix.com | +1(303)885-4526 | @timgormantech https://www.LinkedIn.com/in/timgorman